# Google for Genealogy

# Tina Beaird tbeaird@plainfieldpubliclibrary.org

- Google Search Strategies
- Books
- Maps
- **Newspapers**
- Google Photos
- Google Images

### Google Search Strategies

- Google is a frequently used tool for searching for ancestors, but has several limitations
	- Your results are only as good as the information provided
	- Google does not cluster information into useful chunks
	- Google limits your search results to North America
- Boolean operators can help you succeed
	- AND, OR, NOT
	- Google does not use the Boolean NOT as a limiter, you must use – for results.
	- Quotation Marks " " can narrow your results to a specific person or phrase.

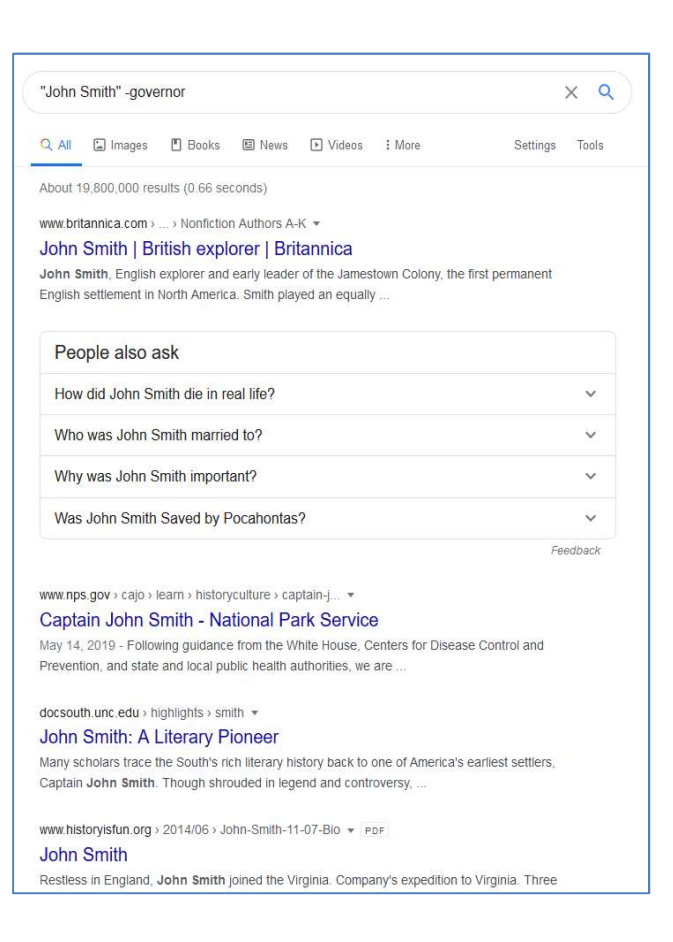

### Googling Your Family Tree:

- Google does not sort results or search for alternate terms (e.g. headstone, grave marker, monument).
- Alternative search sites: www.yippy.com or www.bing.com
	- Clusters information into "clouds"
	- Includes a list of sources/sites to help save time
	- Offers access to maps, images and blogs just like Google

## Google Books: https://books.google.com/bkshp?hl=en&tab=ip

- Google has partnered with universities and archives to digitize and provide access to millions of hard to find/out of print titles
- Book text fully searchable
- Log in with a user name and password to save items to your bookshelf for future reference

### Google Maps: www.google.com/maps?hl=en&tab=il

- You can build your own interactive maps, plot your family history, and share it with others! www.google.com/maps/about/mymaps
- MapsGL interactive 3D imagery for buildings & landmarks
- Measure distances between points
- Google Street-View gives you an opportunity to 'visit' family sites around the globe!
- View street view maps back to 2008.

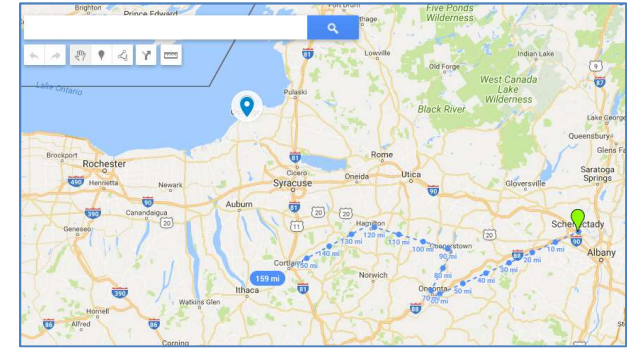

### Google News: http://news.google.com/newspapers

- Global news in multiple languages
- Alphabetical by newspaper title
- Browsable only, no search capability
- Unprintable- need to do screen captures to save images

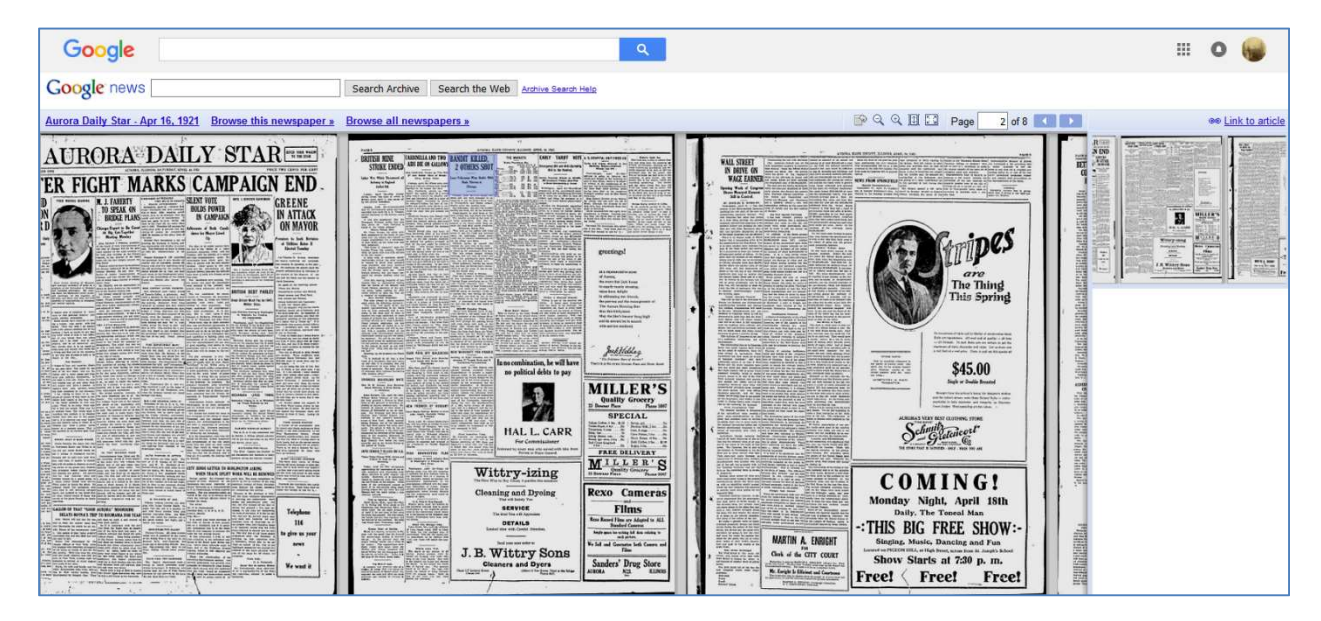

### Google Photos: www.google.com/photos/about

- Upload crop and edit an unlimited number of photos\* (exceptions apply to images over 16 megapixels- those count against your drive storage).
- Create albums and provide information (metadata) on each image (e.g. date, location, description).
- Tag the faces of friends and family
- Utilize face recognition software to hasten your uploads and identify unnamed family
- Google Photos categorizes your images by people, places and things

### Google Images: www.google.com/imghp?hl=en&tab=wi&ogbl

- Click on upload an image, find your photo within your device then click on search by image.
- Google will search the web for a match and provide the link to any images it finds.

### Google Print Resources:

- Bradley, Phil. Expert Internet Searching. Facet Publishing. London, 2017.
- Johnson, Luke. Google Apps. Flame Tree Publishing. London. 2017.
- Kilday, Bill. Never Lost Again. Harper Collins. New York. 2018.
- Redding, Anna Crowley. GOOGLE IT: A History of Google. Fiewel and Friends. New York. 2018.
- Smith, Helen. Google: The Genealogist's Friend. Global Heritage Press. 2016.